## Error: No Server Group

567 Rakhi September 26, 2023 [Common Errors & Troubleshooting](https://www.ezeelogin.com/kb/category/common-errors-troubleshooting/4/) 1404

## Error: No server group

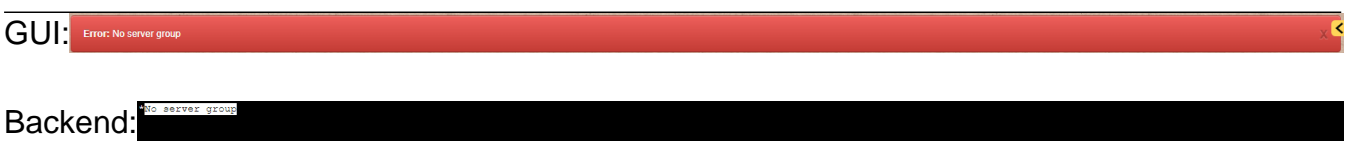

To avoid the above message NO SERVER GROUP when using another user account that has been logged in, You need to provide *permission to access the server group* through the admin account for that user account under **Access Control > User-ServerGroup.**

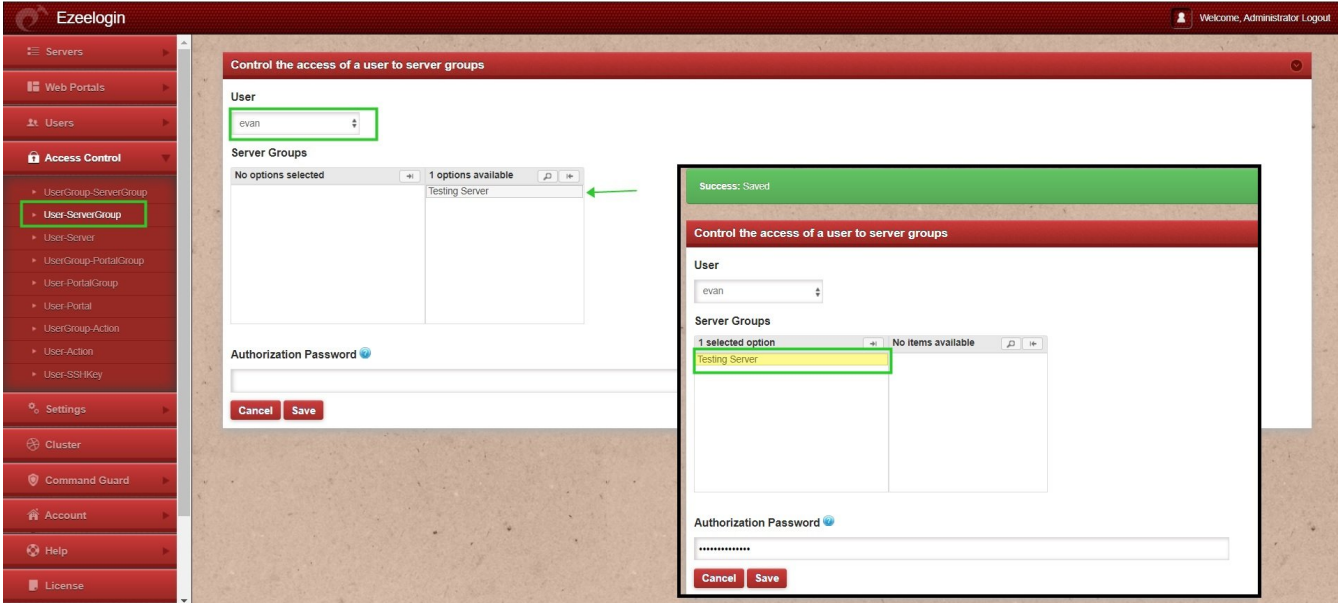

Select the user 'x' and the server group you wish to give access.

While logging through the backend(or ssh) as a user you will receive the same issue as **NO SERVER GROUP**; after enabling the permission to the user from the above step, refresh (press = ) and check again the user would be able to view the server groups.

\*No server group

Go through the Role-based access you can give to users: **RBAC** 

Online URL: <https://www.ezeelogin.com/kb/article/error-no-server-group-567.html>